# 將RV016、RV042、RV042G和RV082 VPN路由 器連線到網路

#### 目標

廣域網(WAN)允許區域網(LAN)裝置訪問其LAN之外的網路裝置。WAN連線可由網際網路服務 提供商(ISP)通過使用網路裝置(如數據機)提供。路由器允許多台裝置連線到一個數據機 ,該數據機提供單一WAN連線。RV016、RV042、RV042G和RV082 VPN路由器至少有兩個 雙WAN埠,允許兩個網際網路連線。RV016 VPN路由器具有5個可配置的WAN埠,而 RV042、RV042G和RV082 VPN路由器具有2個可配置的WAN埠。多個可配置的WAN埠允許 裝置在埠之間平衡網路負載,以提高網路效率。此外,多個WAN埠可以提供故障切換。如果 一個WAN埠發生故障,另一個WAN埠將接管。其中一個WAN埠還可以配置為非軍事區 (DMZ)防火牆。DMZ將不可信流量定向到特定網路裝置。換句話說,DMZ不受防火牆保護。

本文說明如何將裝置的WAN埠連線到WAN(例如Internet)。

## 適用裝置

- · RV016
- · RV042
- · RV042G
- · RV082

### 軟體版本

 $\cdot$  v4.2.2.08

# 將路由器連線到網路

步驟 1.關閉所有網路裝置的電源。其中包括所有路由器、PC、乙太網交換機和數據機。

步驟 2.要將路由器連線到Internet,請將乙太網電纜的一端連線到路由器上的Internet埠。將乙 太網電纜的另一端連線到ISP提供的網路裝置,例如數據機。

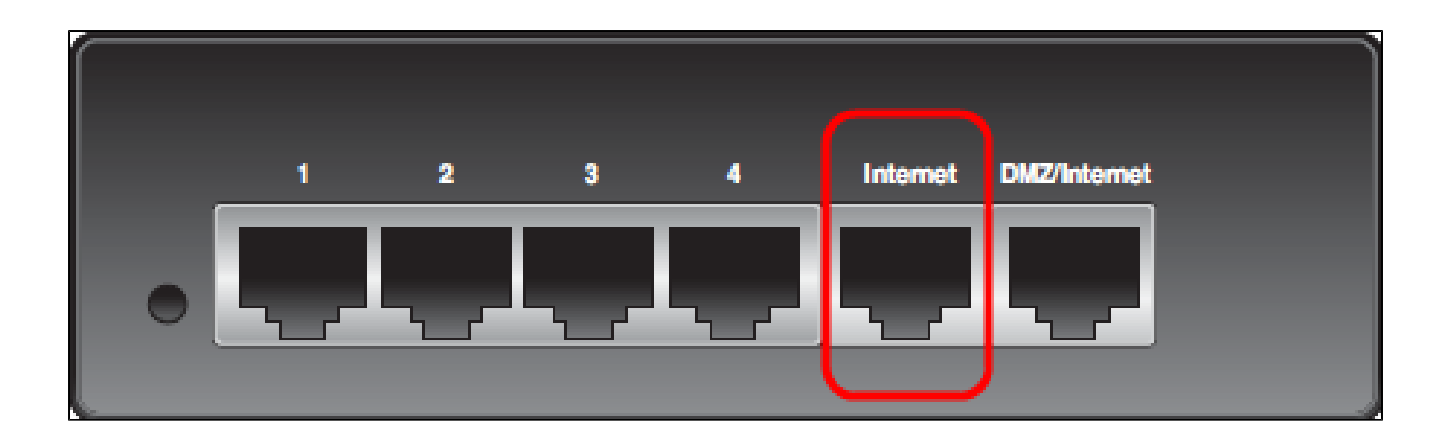

注意:上面的映像是RV042G VPN路由器的背面。適用的裝置標題下列出的所有其它路由器 看起來都不同,但仍保留Internet和DMZ/Internet埠。

步驟3.(可選)要將路由器連線到輔助ISP,請將乙太網電纜的一端連線到路由器上的 DMZ/Internet埠。將乙太網電纜的另一端連線到ISP提供的網路裝置,例如數據機。

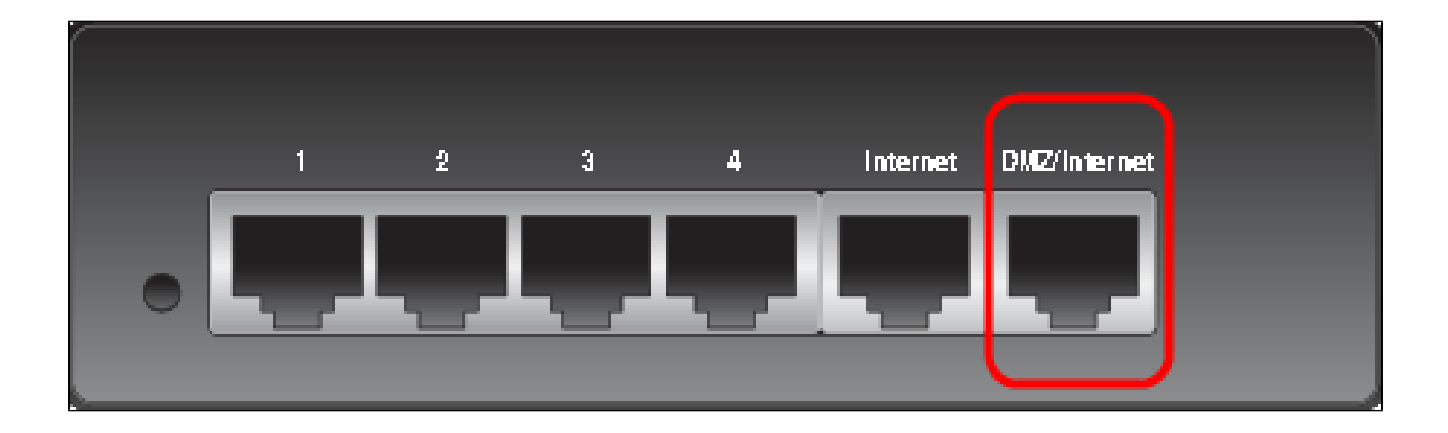

註:要使用輔助ISP,需要從ISP獲取第二個IP地址。路由器上的第二個WAN埠或 DMZ/Internet埠可以配置為DMZ埠或輔助ISP埠。輔助WAN埠的預設設定是ISP連線。要更改 此設定,請登入到Web配置實用程式並編輯WAN設定。

步驟 4.將乙太網路電纜的一端連線到路由器上編號的LAN埠,另一端連線到裝置以建立連線。 路由器上的編號LAN埠可以配置並用於連線電腦和乙太網交換機等裝置。

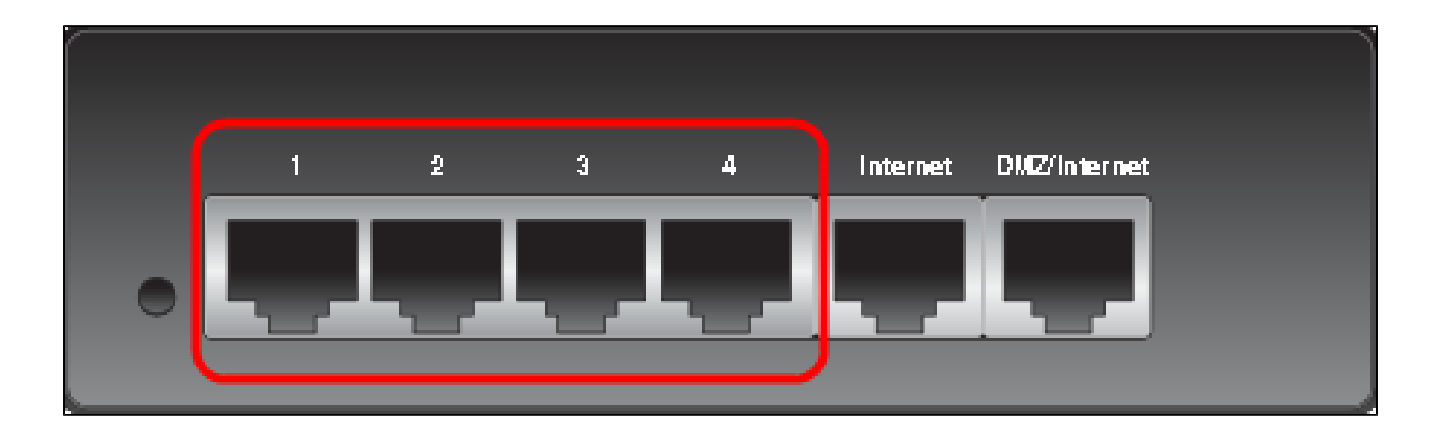

步驟 5.開啟所有網路裝置的電源。路由器已準備好通過WAN埠連線到Internet。

#### 關於此翻譯

思科已使用電腦和人工技術翻譯本文件,讓全世界的使用者能夠以自己的語言理解支援內容。請注 意,即使是最佳機器翻譯,也不如專業譯者翻譯的內容準確。Cisco Systems, Inc. 對這些翻譯的準 確度概不負責,並建議一律查看原始英文文件(提供連結)。